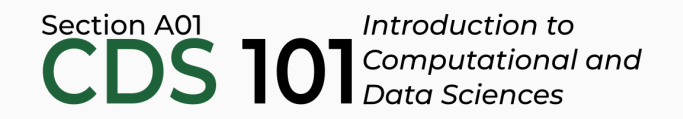

### Class 12: Web Scraping

June 6, 2018

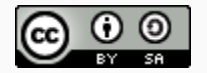

These slides are licensed under a Creative Commons [Attribution-ShareAlike](http://creativecommons.org/licenses/by-sa/4.0/) 4.0 International License.

# General

• Homework 2 due tonight @ 11:59pm:

<http://summer18.cds101.com/assignments/homework-2/>

- Complete Reading 10 on web scraping and submit questions by 9:00am on Friday, June 8th
- Homework 3 on web scraping to be posted soon, will be due by 11:59pm on Tuesday, June 12th
- Be prepared to share and discuss your proposed questions for the Midterm Project on Friday, June 8th

Scraping the web

• Increasing amount of data is available on the web.

- Increasing amount of data is available on the web.
- These data are provided in an unstructured format: you can always copy & paste, but it's time-consuming and prone to errors.

- Increasing amount of data is available on the web.
- These data are provided in an unstructured format: you can always copy & paste, but it's time-consuming and prone to errors.
- Web scraping is the process of extracting this information automatically and transform it into a structured dataset.

- Increasing amount of data is available on the web.
- These data are provided in an unstructured format: you can always copy & paste, but it's time-consuming and prone to errors.
- Web scraping is the process of extracting this information automatically and transform it into a structured dataset.
- Two different scenarios:

- Increasing amount of data is available on the web.
- These data are provided in an unstructured format: you can always copy & paste, but it's time-consuming and prone to errors.
- Web scraping is the process of extracting this information automatically and transform it into a structured dataset.
- Two different scenarios:
	- Screen scraping: extract data from source code of website, with html parser (easy) or regular expression matching (less easy).

- Increasing amount of data is available on the web.
- These data are provided in an unstructured format: you can always copy & paste, but it's time-consuming and prone to errors.
- Web scraping is the process of extracting this information automatically and transform it into a structured dataset.
- Two different scenarios:
	- Screen scraping: extract data from source code of website, with html parser (easy) or regular expression matching (less easy).
	- Web APIs (application programming interface): website offers a set of structured http requests that return JSON or XML files.

- Increasing amount of data is available on the web.
- These data are provided in an unstructured format: you can always copy & paste, but it's time-consuming and prone to errors.
- Web scraping is the process of extracting this information automatically and transform it into a structured dataset.
- Two different scenarios:
	- Screen scraping: extract data from source code of website, with html parser (easy) or regular expression matching (less easy).
	- Web APIs (application programming interface): website offers a set of structured http requests that return JSON or XML files.
- Why R? It includes all tools necessary to do web scraping, familiarity, direct analysis of data... But python, perl, java, and javascript are also efficient tools.

# Web Scraping with rvest

## Hypertext Markup Language

Most of the data on the web is still largely available as HTML - while it is structured (hierarchical / tree based) it often is not available in a form useful for analysis (flat / tidy).

## Hypertext Markup Language

Most of the data on the web is still largely available as HTML - while it is structured (hierarchical / tree based) it often is not available in a form useful for analysis (flat / tidy).

```
<html>
 <head>
    <title>This is a title</title>
 </head>
 <body>
    <p align="center">Hello world!</p>
 </body>
</html>
```
 $\lfloor$  rvest $\lfloor$  is a package from Hadley Wickham that makes basic processing and manipulation of HTML data straight forward.

 $\lfloor$  rvest $\lfloor$  is a package from Hadley Wickham that makes basic processing and manipulation of HTML data straight forward.

rvest is a package from Hadley Wickham that makes basic processing and manipulation of HTML data straight forward.

#### Core functions:

• read\_html - read HTML data from a url or character string.

rvest is a package from Hadley Wickham that makes basic processing and manipulation of HTML data straight forward.

- read\_html read HTML data from a url or character string.  $\bullet$
- $\left| \frac{\text{html} \text{nodes}}{\text{+} \cdot \text{select}} \right|$  select specified nodes from the HTML document using CSS  $\bullet$ selectors.

rvest is a package from Hadley Wickham that makes basic processing and manipulation of HTML data straight forward.

- read\_html read HTML data from a url or character string.  $\bullet$
- $\left| \frac{\text{html} \text{nodes}}{\text{+} \cdot \text{select}} \right|$  select specified nodes from the HTML document using CSS  $\bullet$ selectors.
- html\_table parse an HTML table into a data frame.  $\bullet$

rvest is a package from Hadley Wickham that makes basic processing and manipulation of HTML data straight forward.

- read\_html read HTML data from a url or character string.  $\bullet$
- html nodes  $-$  select specified nodes from the HTML document using CSS selectors.
- html\_table parse an HTML table into a data frame.  $\bullet$
- html\_text extract tag pairs' content.

rvest is a package from Hadley Wickham that makes basic processing and manipulation of HTML data straight forward.

- read\_html read HTML data from a url or character string.  $\bullet$
- html nodes  $-$  select specified nodes from the HTML document using CSS selectors.
- html\_table parse an HTML table into a data frame.
- html\_text extract tag pairs' content.
- html name extract tags' names.

rvest is a package from Hadley Wickham that makes basic processing and manipulation of HTML data straight forward.

- read\_html read HTML data from a url or character string.
- html nodes  $-$  select specified nodes from the HTML document using CSS selectors.
- html\_table parse an HTML table into a data frame.
- html\_text extract tag pairs' content.
- html\_name extract tags' names.
- html\_attrs extract all of each tag's attributes.

rvest is a package from Hadley Wickham that makes basic processing and manipulation of HTML data straight forward.

- read\_html read HTML data from a url or character string.
- html nodes  $-$  select specified nodes from the HTML document using CSS selectors.
- html\_table parse an HTML table into a data frame.
- $html$  text extract tag pairs' content.
- html\_name extract tags' names.
- $html\_attrs$  extract all of each tag's attributes.
- $html_attr$  extract tags' attribute value by name.

## CSS selectors

We will be using a tool called selector gadget to help up identify the html elements of interest - it does this by constructing a css selector which can be used to subset the html document.

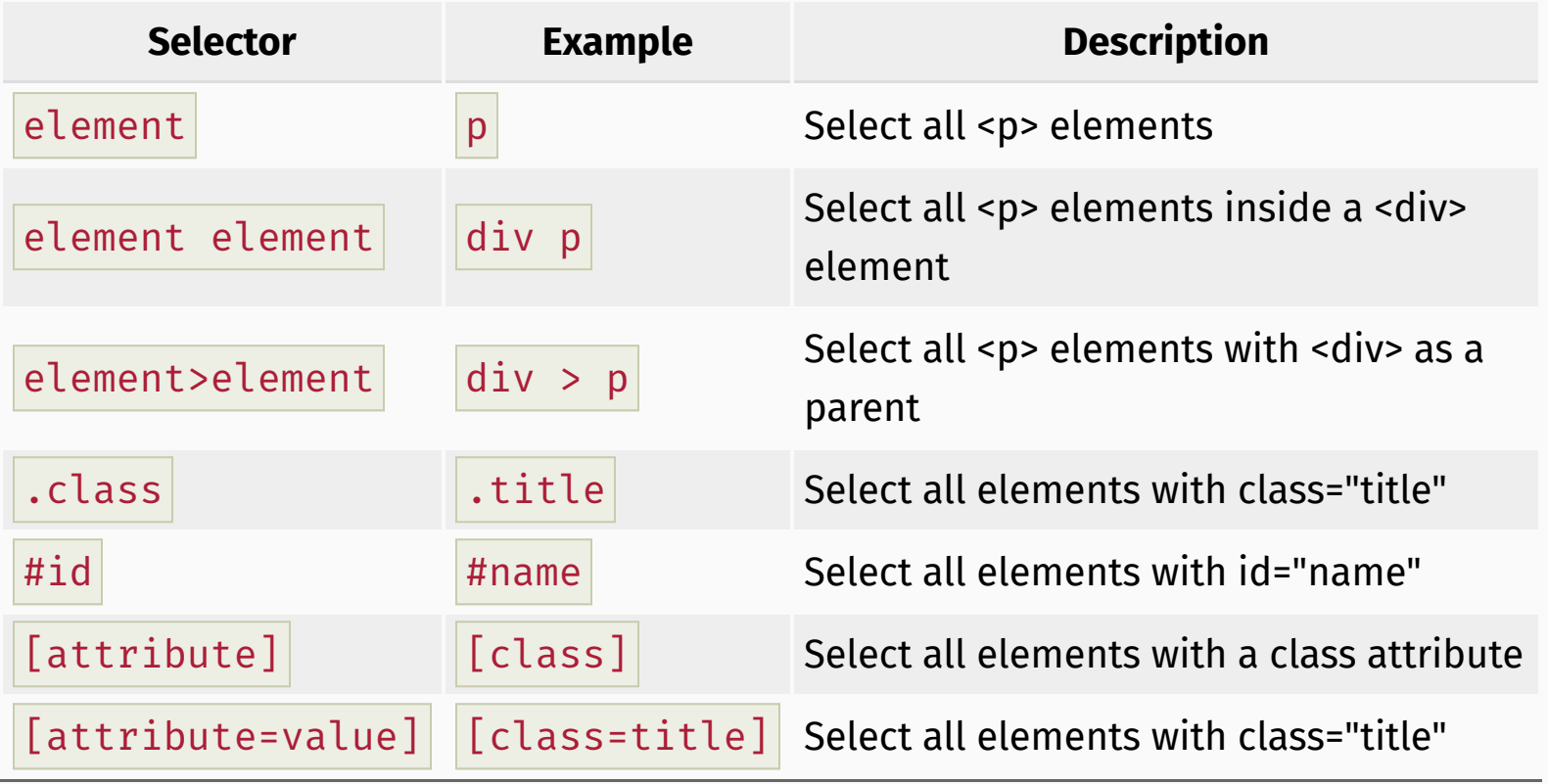

### **SelectorGadget**

- SelectorGadget: Open source tool that eases CSS selector generation and discovery
- Install the Chrome [Extension](https://chrome.google.com/webstore/detail/selectorgadget/mhjhnkcfbdhnjickkkdbjoemdmbfginb)
- A box will open in the bottom right of the website. Click on a page element that you would like your selector to match (it will turn green). SelectorGadget will then generate a minimal CSS selector for that element, and will highlight (yellow) everything that is matched by the selector.
- Now click on a highlighted element to remove it from the selector (red), or click on an unhighlighted element to add it to the selector. Through this process of selection and rejection, SelectorGadget helps you come up with the appropriate CSS selector for your needs.

# Top 250 movies on IMDB

## Top 250 movies on IMDB

Take a look at the source code, look for the tag  $\vert$  table tag:

#### <http://www.imdb.com/chart/top>

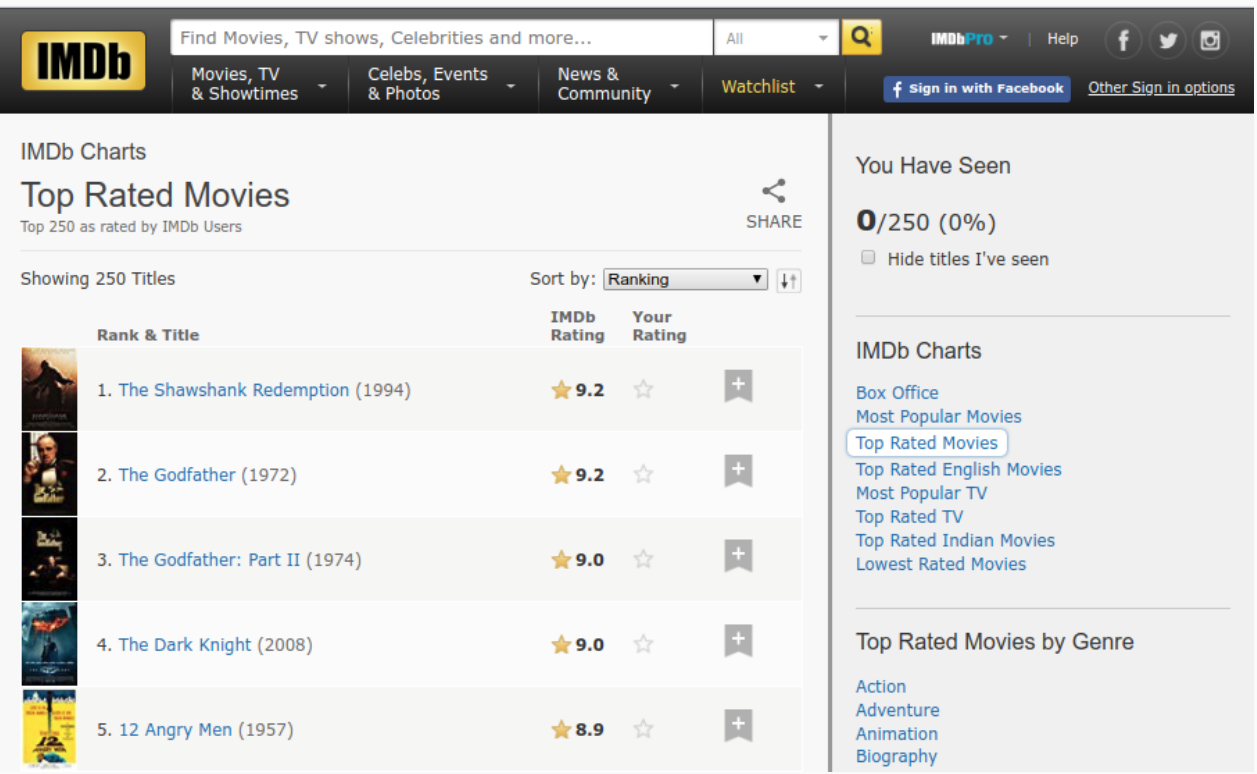

## First check to make sure you're allowed!

```
# install.packages("robotstxt")
library(robotstxt)
paths_allowed("http://www.imdb.com")
```
## [1] TRUE

## Fetch HTML page and save to disk

read\_html("http://www.imdb.com/chart/top") %>% write html("imdb top 250.html")

- It's recommended that you fetch the HTML for the Top 250 Movies page once and then save it for offline use
- Two reasons you would want to do this:
	- Being a good internet citizen: you want to avoid "asking" for the same HTML page over and over again, as this places stress on the webserver and in the most extreme cases it can make it crash
	- $\circ$  Reproducibility: web pages are frequently updating and changing, so by taking a snapshot you ensure that you can reproduce your results

## Select and format pieces

```
page <- read html("imdb top 250.html") # Load and parse saved HTML file
titles <- page %>%
 html nodes(".titleColumn a") %>%
 html text()
years <- page %>%
 html nodes(".secondaryInfo") %>%
 html_text() %>%
  str remove("\\(") %>% \# remove (
 str remove("\\)") %>% \# remove )
 as.numeric()
scores <- page %>%
 html nodes("#main strong") %>% # ".article strong" also works
 html_text() %>%
 as.numeric()
imdb_top_250 <- data_frame(
 title = titles,
 year = years,
 score = scores
\left( \right)
```
# IMDB Scraped Table

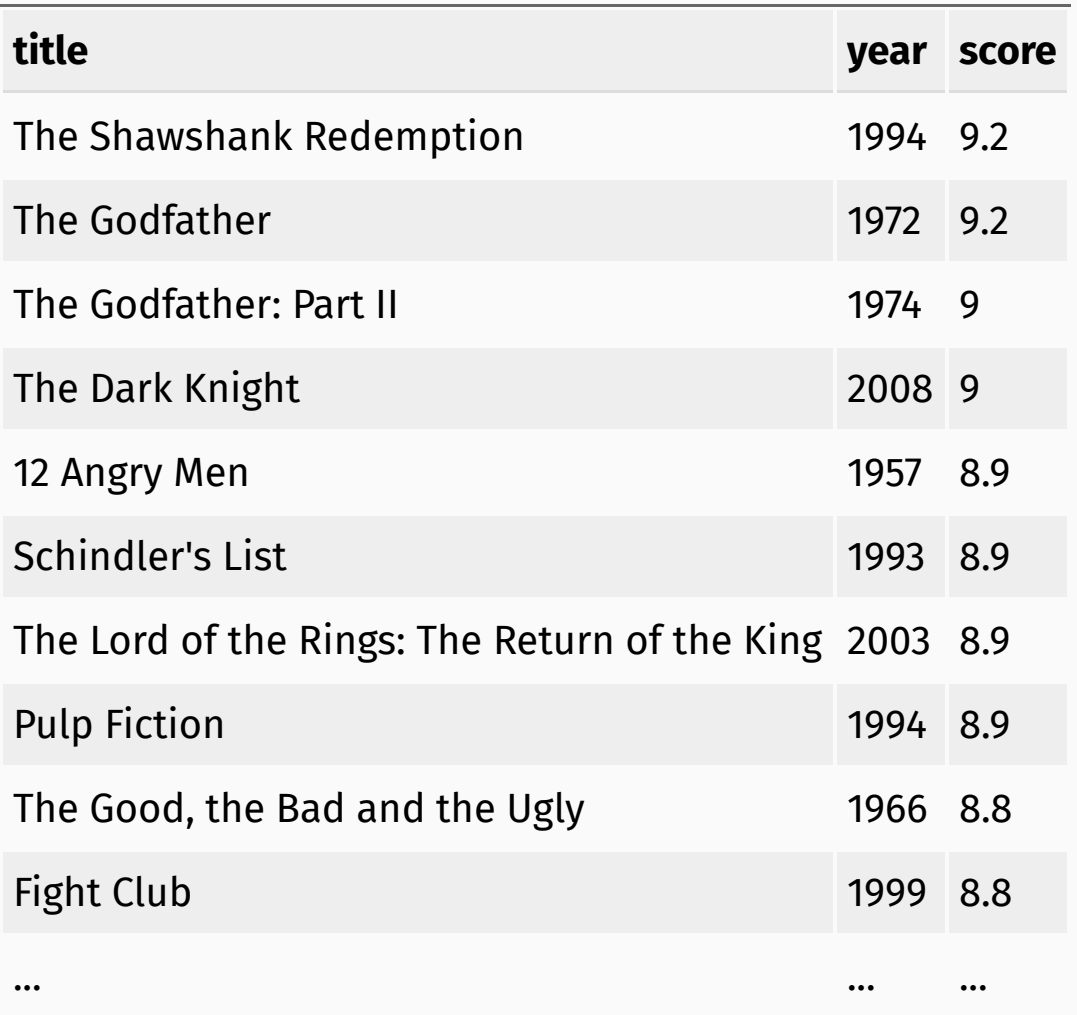

May or may not be a lot of work depending on how messy the data are

May or may not be a lot of work depending on how messy the data are

• See if you like what you got:

May or may not be a lot of work depending on how messy the data are

• See if you like what you got:

glimpse(imdb\_top\_250)

```
## Observations: 250
## Variables: 3
## $ title <chr> "The Shawshank Redemption", "The Godfather", "The Godfat
## $ year <dbl> 1994, 1972, 1974, 2008, 1957, 1993, 2003, 1994, 1966, 19
## $ score <dbl> 9.2, 9.2, 9.0, 9.0, 8.9, 8.9, 8.9, 8.9, 8.8, 8.8, 8.8, 8
```
May or may not be a lot of work depending on how messy the data are

• See if you like what you got:

glimpse(imdb\_top\_250)

```
## Observations: 250
## Variables: 3
## $ title <chr> "The Shawshank Redemption", "The Godfather", "The Godfat
## $ year <dbl> 1994, 1972, 1974, 2008, 1957, 1993, 2003, 1994, 1966, 19
## $ score <dbl> 9.2, 9.2, 9.0, 9.0, 8.9, 8.9, 8.9, 8.9, 8.8, 8.8, 8.8, 8
```
• Add a variable for rank

```
imdb_top_250 <- imdb_top_250 %>%
 mutate(rank = row_number())
```
# IMDB Scraped Table (Updated)

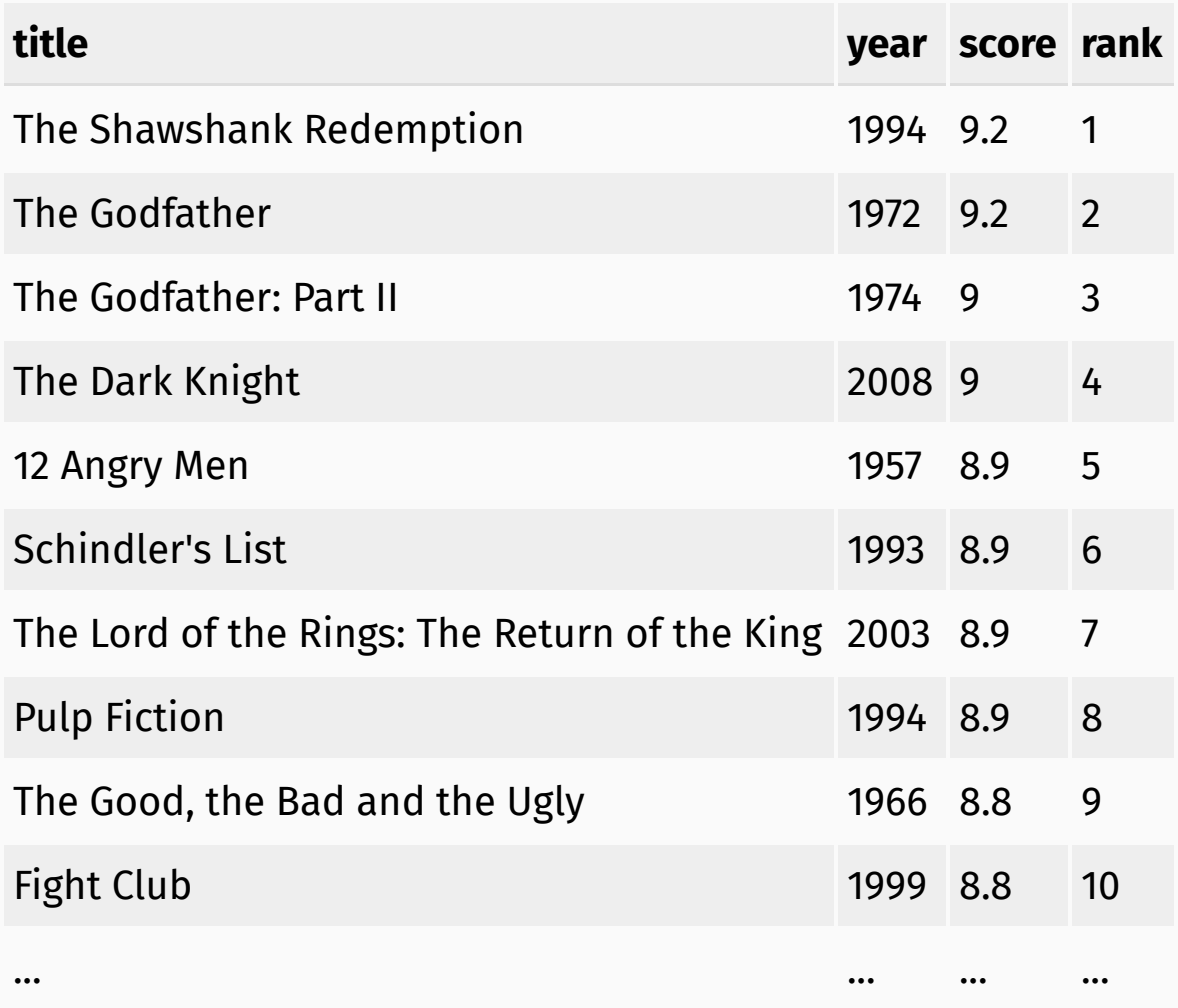

How would you go about answering this question: Which 1995 movies made the list?

#### How would you go about answering this question: Which 1995 movies made the list?

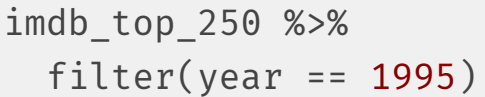

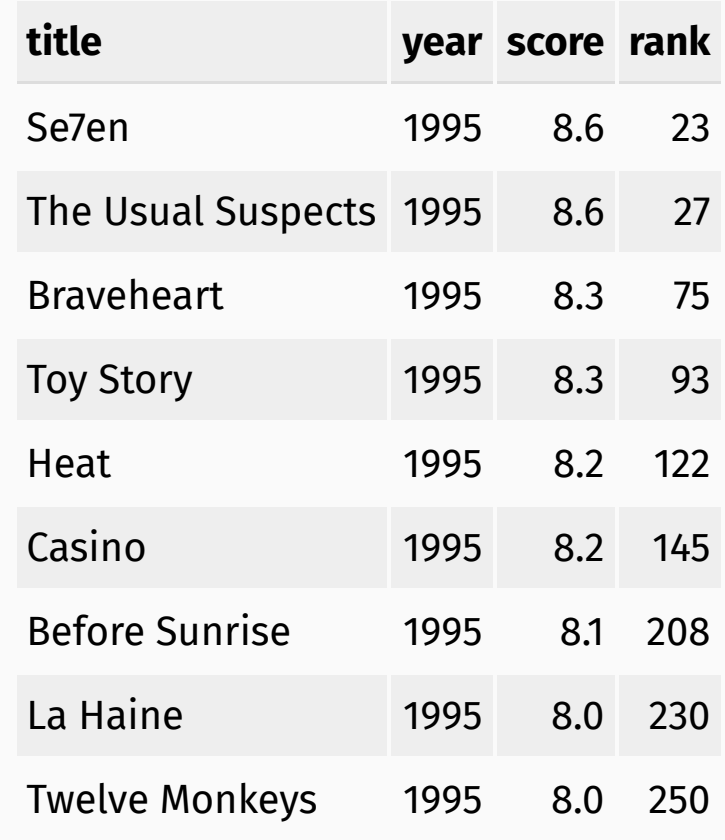

How would you go about answering this question: Which years have the most movies on the list?

How would you go about answering this question: Which years have the most movies on the list?

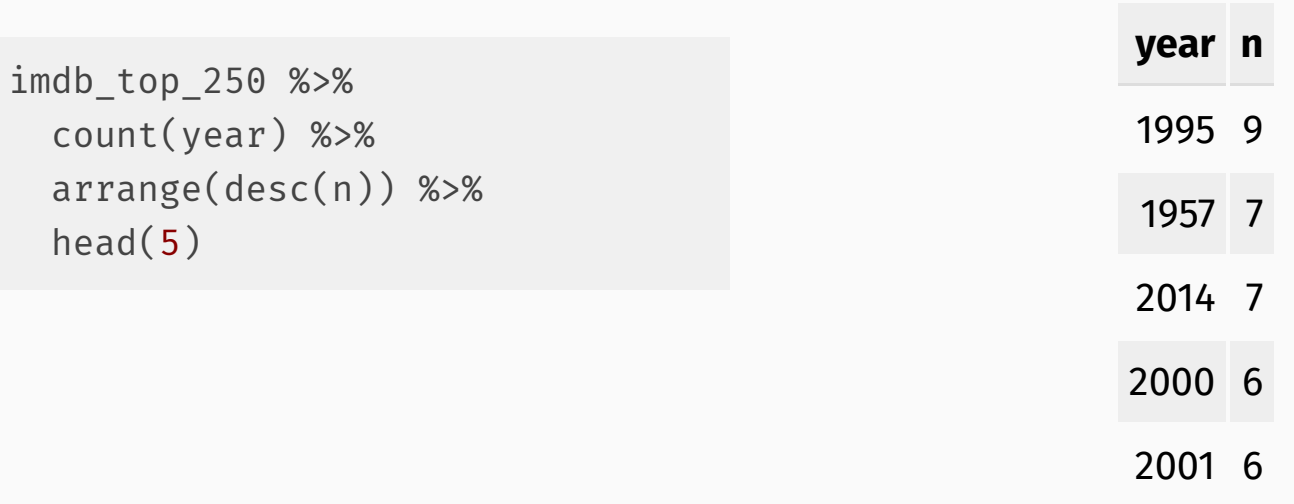

# Visualize

How would you go about creating this visualization: Visualize the average yearly score for movies that made it on the top 250 list over time.

# Visualize

How would you go about creating this visualization: Visualize the average yearly score for movies that made it on the top 250 list over time.

```
imdb_top_250 %>%
 mutate at(vars(year), as.character) %>% # Convert the year column to the
 group_by(year) %>% \qquad \qquad \qquad \# \qquad \text{character data type}summarize(avg score = mean(score)) %>%
 ggplot() +
 geom_col(
    mapping = aes(x = fct reorder(year, desc(avg score)), # Sort year using avg score
      y = avg_score
    \left( \right)\left( \begin{array}{cc} + \end{array} \right)labs(
   x = "Year",y = "Average score"
  +coord cartesian(ylim = combine(8.0, 9.2)) +
  theme(axis.text.x = element_text(angle = 90, vjust = 0.5))
```
# Visualize

How would you go about creating this visualization: Visualize the average yearly score for movies that made it on the top 250 list over time.

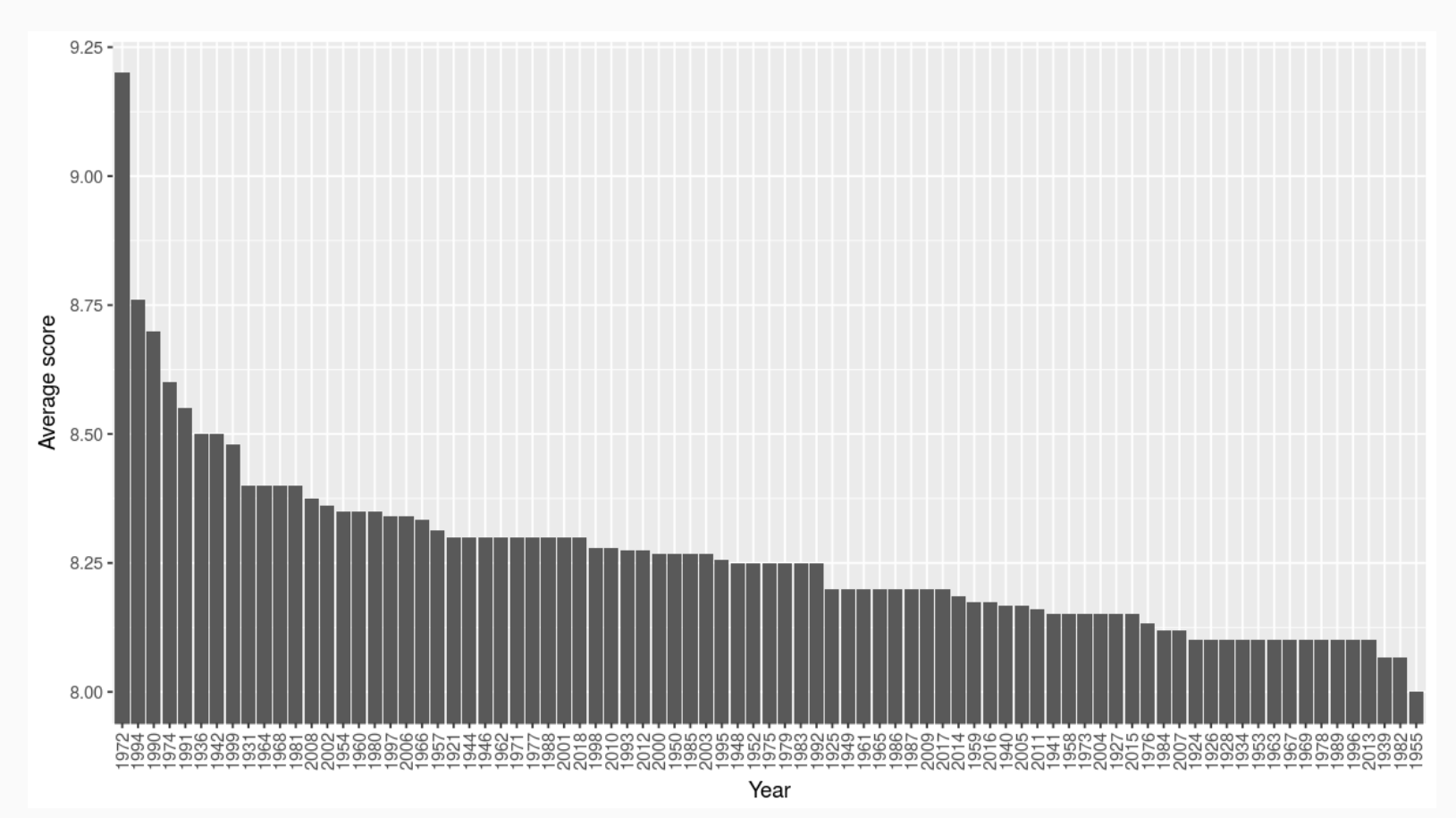

# Potential challenges

- Unreliable formatting at the source
- Data broken into many pages
- Too many tables/structures that vary

These slides were adapted from the Web [Scraping](http://www2.stat.duke.edu/courses/Fall17/sta112.01/slides/21-deck.html) slides developed by Mine Çetinkaya-Rundel and made available under the CC BY [license](http://creativecommons.org/licenses/by-sa/4.0/us/).